# *Pour rappel, l'évaluation des risques est une obligation de l'employeur qui doit être transcrite dans un document unique d'évaluation des risques.*

*Cette évaluation comporte un inventaire des risques identifiés dans chaque unité de travail de l'établissement (Code du Travail article R.4121-1).*

## *Objectifs de la démarche :*

- *Permettre au directeur d'école de dresser un état des lieux en matière de santé et de sécurité, selon une grille définie et identique pour toutes les écoles ;*
- *Avoir une approche aussi exhaustive que possible des problèmes de santé et de sécurité, lors des conseils d'école et dans les échanges avec la commune ou les services académiques ;*
- *Engager si besoin l'intervention ponctuelle des assistants de prévention, du conseiller de prévention départemental ou de l'Inspecteur Santé Sécurité au Travail*
- *Etablir un plan annuel de prévention : donner aux maires ou aux collectivités en charge des écoles et aux directeurs d'école un document commun permettant de faire.*

## **Chaque école constitue une unité de travail.**

*L'évaluation des risques est une obligation de l'employeur qui doit être transcrite dans un document unique d'évaluation des risques. Cette évaluation comporte un inventaire des risques identifiés dans chaque unité de travail de l'établissement (Code du Travail article R.4121-1). Chaque école constitue une unité de travail. Il doit être actualisé au moins une fois par an et à chaque fois que nécessaire (réalisation de travaux qui concernent la sécurité).* 

*Il est important d'évaluer les risques dans un établissement scolaire pour les réduire ou les supprimer chaque fois que cela est possible et les évaluer afin de mettre en place des actions de prévention.* 

*Le directeur d'école, avec l'aide de l'équipe pédagogique et des personnels municipaux travaillant au sein de l'établissement, procède au constat (oui ou non) des risques en renseignant les grilles d'évaluation du document unique.*

*Le directeur d'école et les enseignants mettent en œuvre les actions facilement réalisables à leur niveau et peuvent faire remonter à l'IEN de circonscription et à son assistant de prévention les mesures demandant certains moyens.*

*L'évaluation des risques et la programmation des actions de prévention doivent être présentées au Conseil d'Ecole.*

### **0. Accès enquête DUER pour mise à jour :**

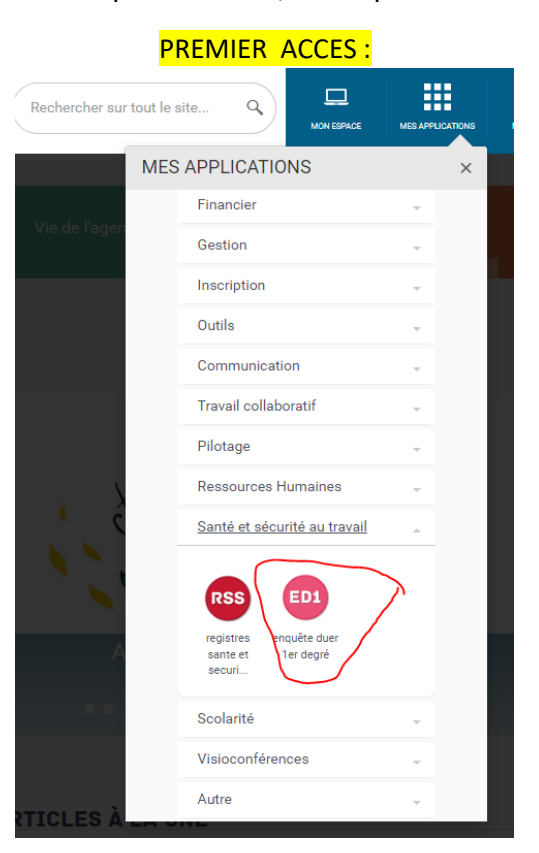

Pour accéder, en tant que directeur, à l'enquête DUER sur PARTAGE :

#### OU DEUXIEME ACCES :

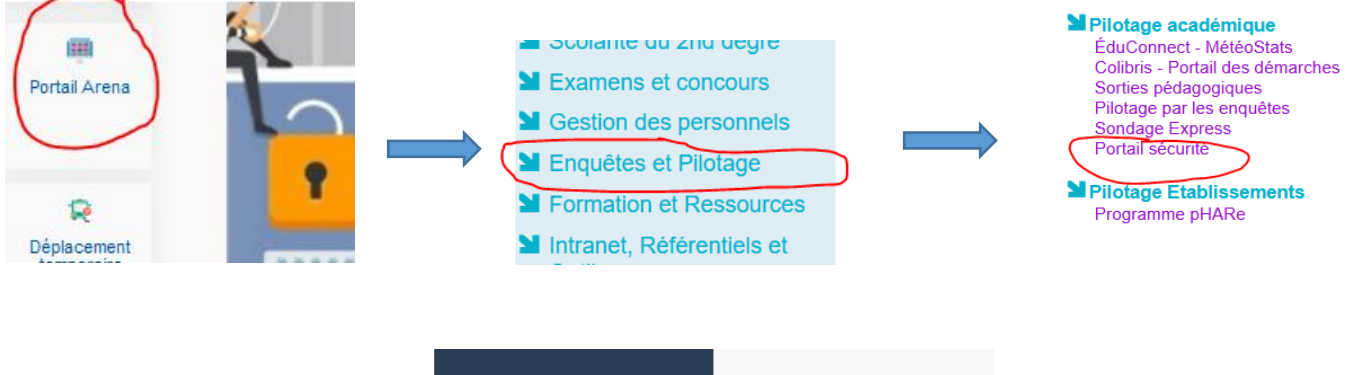

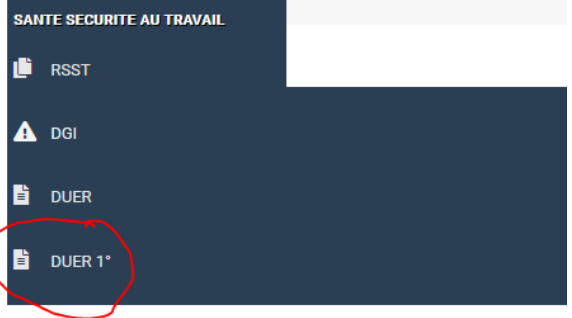

Une fenêtre s'ouvre sur le portail sécurité - secu-etab : vous êtes sur la page DUER de votre école

### **1. Informations avant de renseigner le questionnaire ou de le mettre à jour :**

3 documents sont disponibles : le premier concerne la présentation de la démarche, le deuxième est l'enquête DUER vierge (en format papier) et la troisième est un guide d'aide à la rédaction (pour avoir des explications, des références, pour chaque question).

 $\mathbf{I}$ 

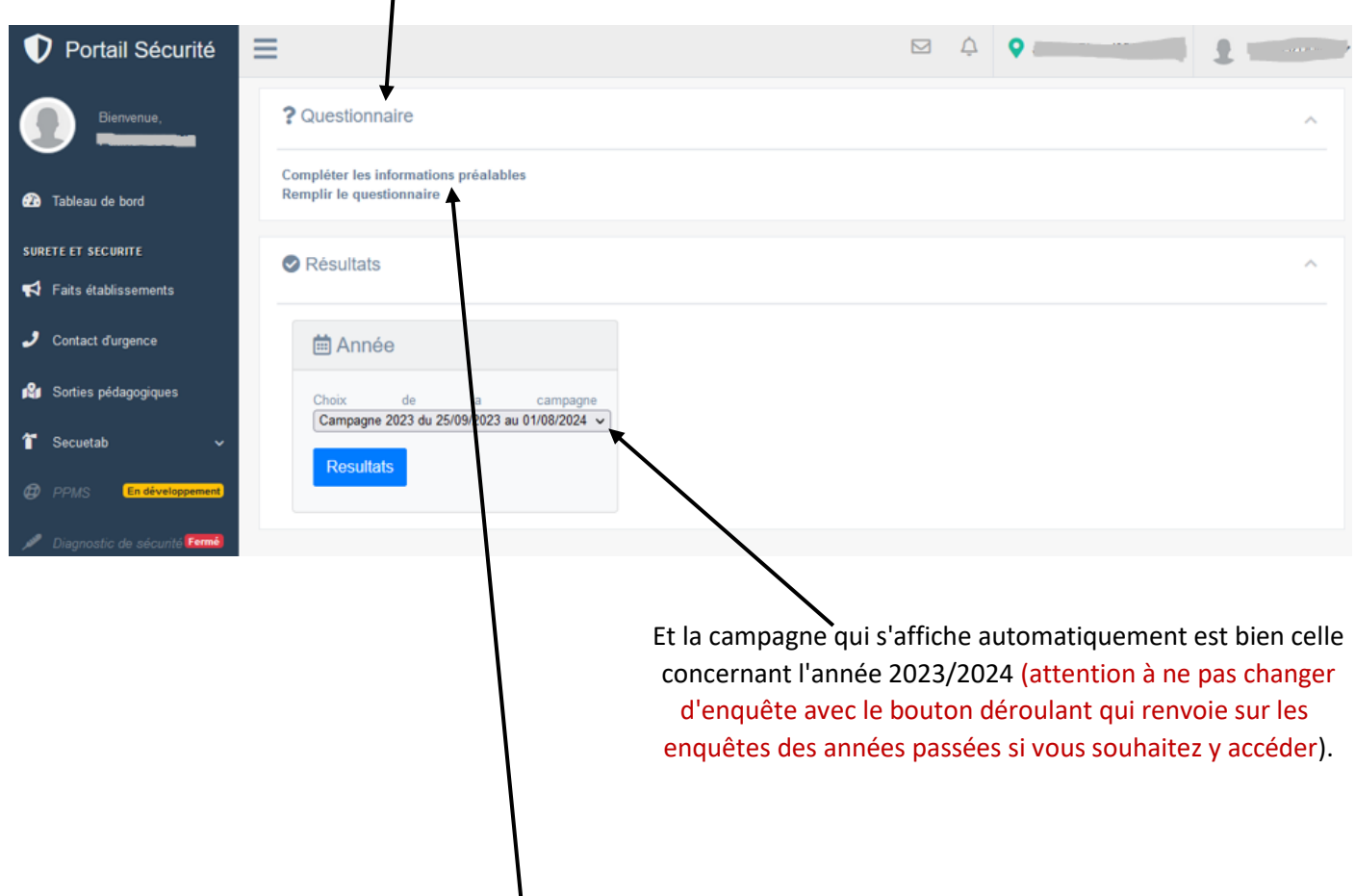

**2. La saisie des informations générales :**

Une première fenêtre s'ouvre ; ce sont « les informations préalables au questionnaire » - à actualiser

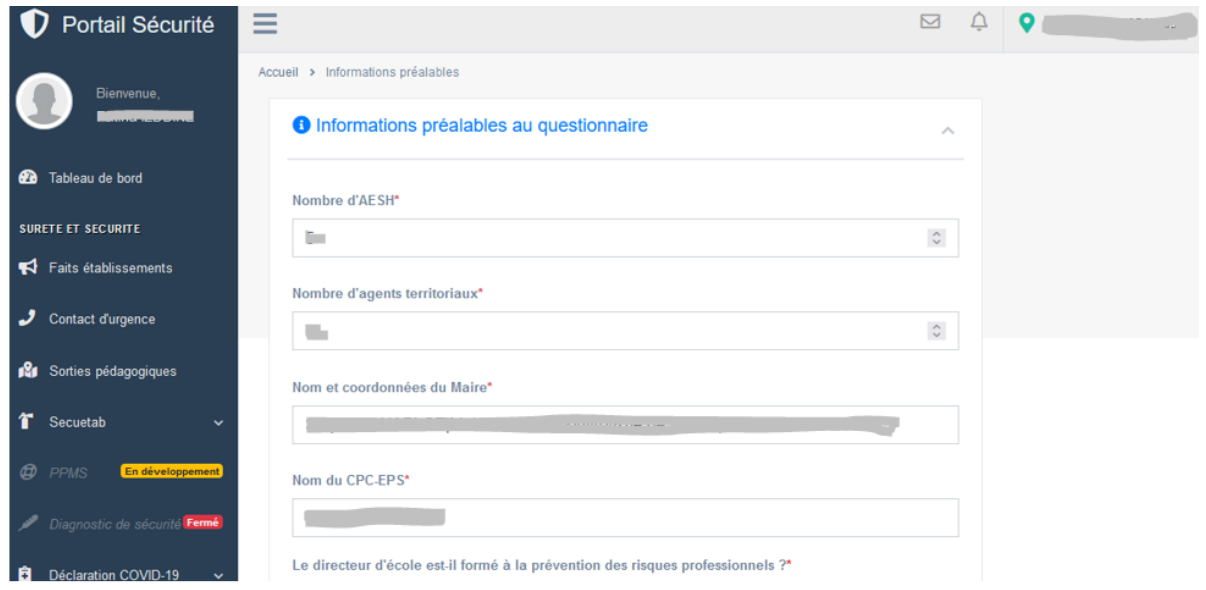

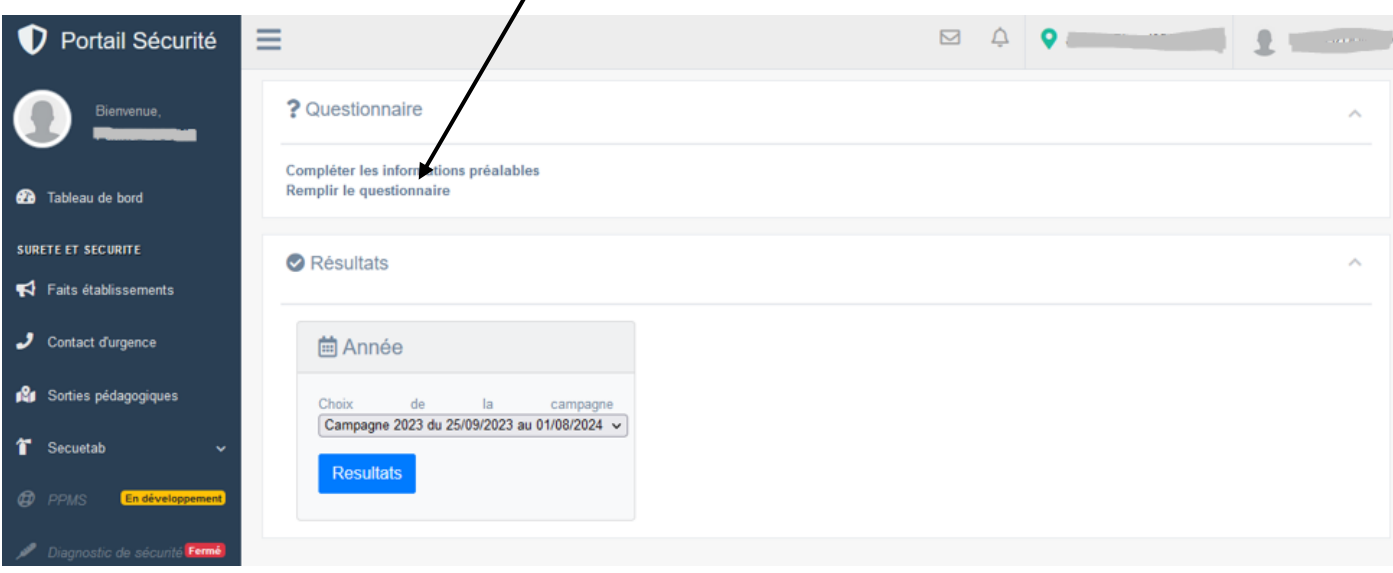

# **3. La saisie du DUER, le questionnaire :** cliquez sur « remplir le questionnaire »

La saisie des réponses au DUER pour l'école peut commencer, famille de risques par famille de risques :

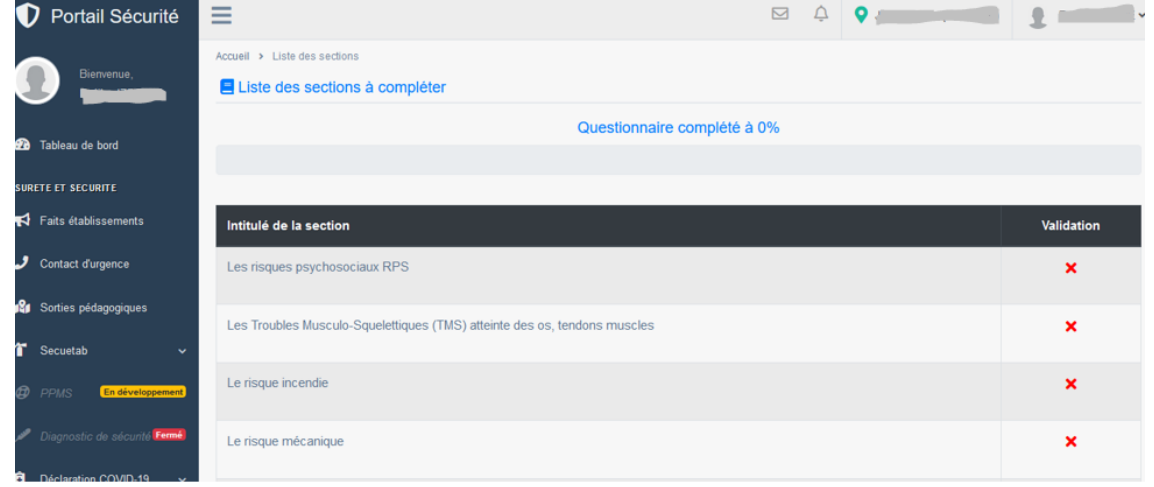

Vous choisissez une famille de risque à renseigner ; ici le risque incendie.

Une validation sera demandée une fois que toutes les questions de la famille de risque auront été renseignées. Si vous ne renseignez pas toutes les questions de la famille, aucune sauvegarde ne sera faite.

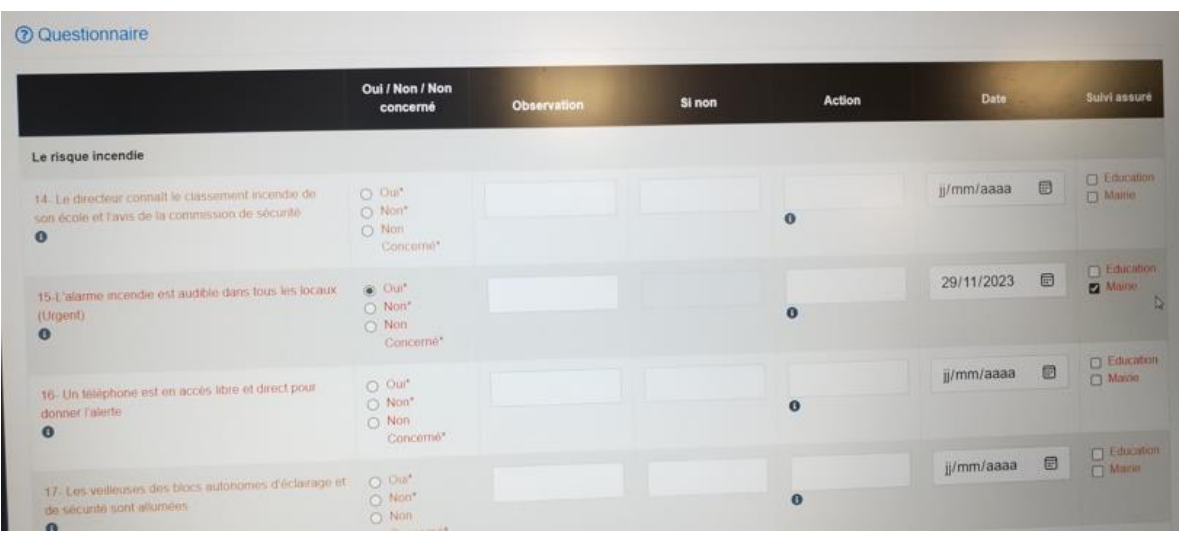

Pour chaque question, vous devez cocher la case « oui / non / non concerné » afin d'y répondre.

Si vous répondez de façon de façon négative, vous devrez renseigner la case « si non » pour plus de précisions.

Les autres cases « observation », « action », « date » et « suivi assuré par » apportent des précisions également.

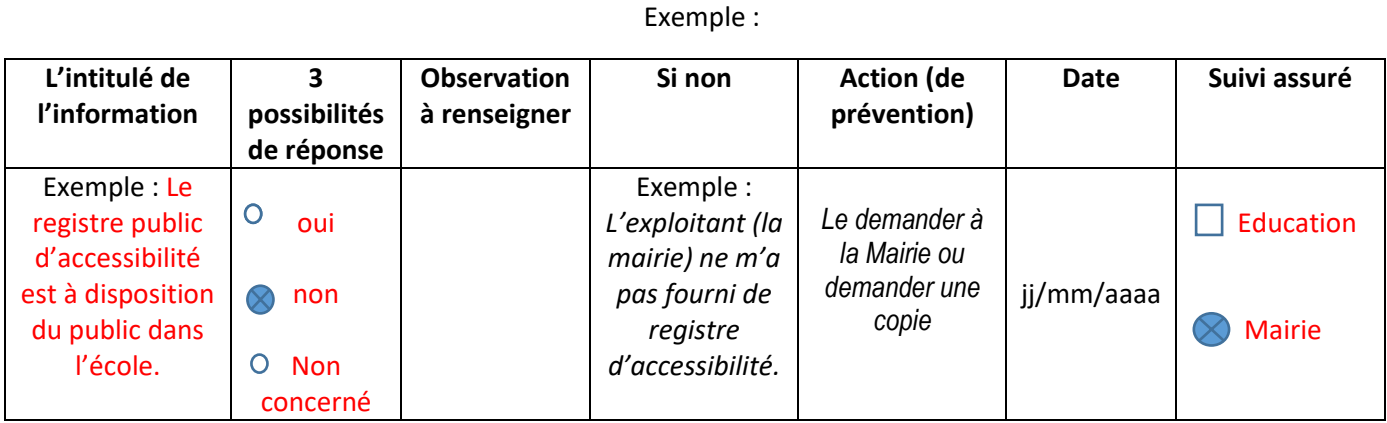

Une fois toutes les familles de risques renseignées, votre questionnaire sera à 100%

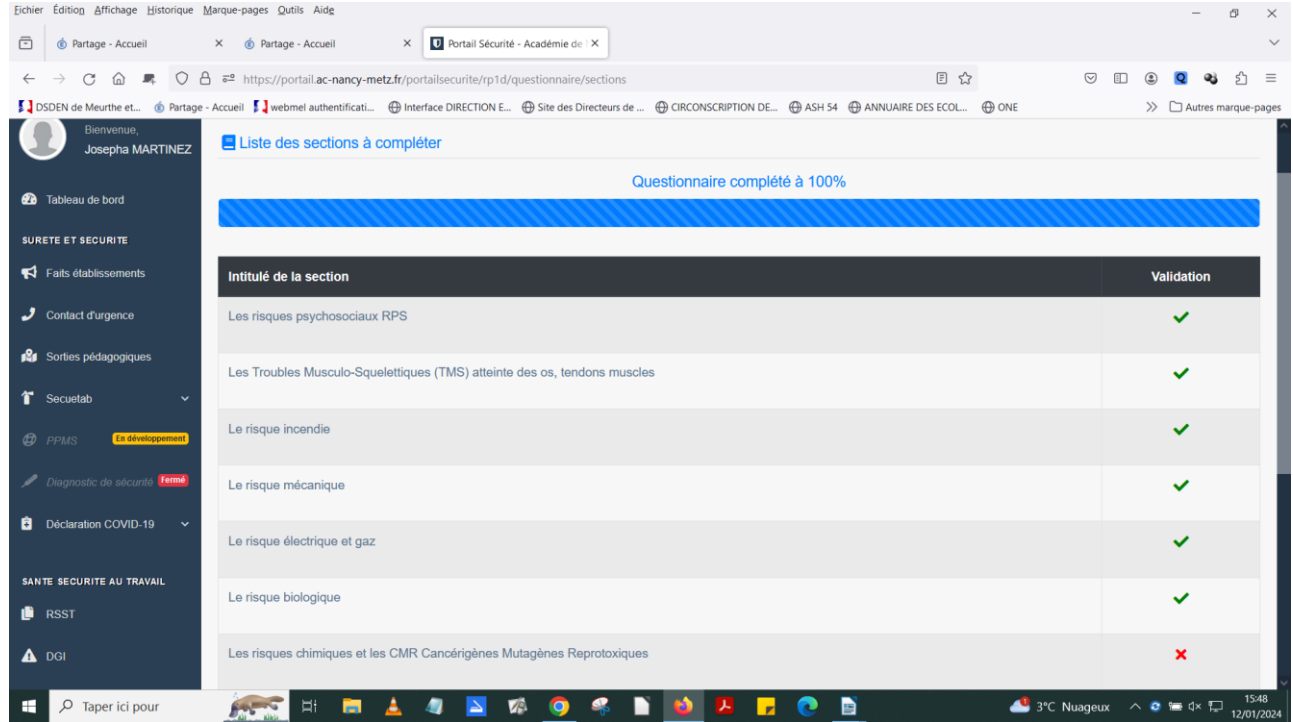

Pour finaliser et rendre visible le document (à l'assistant de prévention et aux personnes habilitées au niveau académique), une validation définitive, vous sera demandée, une fois tous les items complétés.

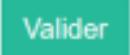

Une fois cette action faite, vous ne pourrez plus modifier votre DUER pour la campagne pour l'année scolaire. Ce n'est qu'à ce moment-là que votre DUER sera visible et exploitable pour les préventeurs départementaux et académiques.

### **4. Edition du plan annuel d'actions de prévention de l'école :**

En bas de page, vous générez au format PDF le plan annuel d'actions de prévention pour archivage et consultation par le conseil d'école…

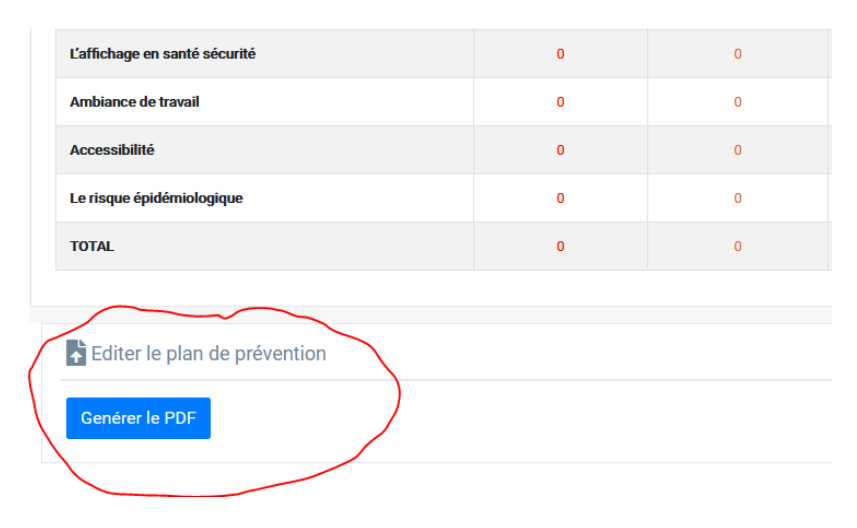

### exemple :

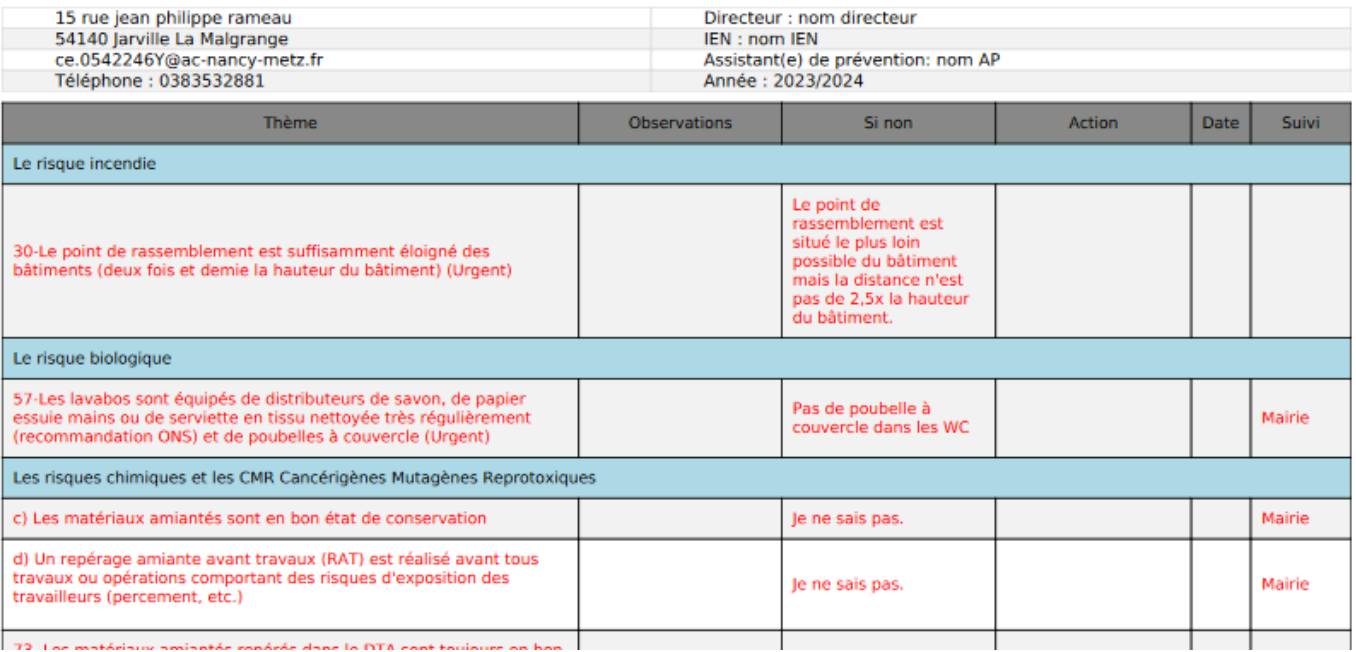